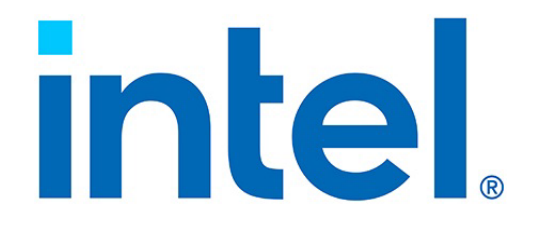

# **NVM Express over Fabrics for Intel® Ethernet Products with RDMA**

**Configuration Guide**

**Ethernet Products Group (EPG)**

*May 2021*

Revision 2.1 608515-002

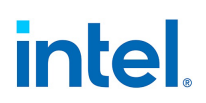

# **Revision History**

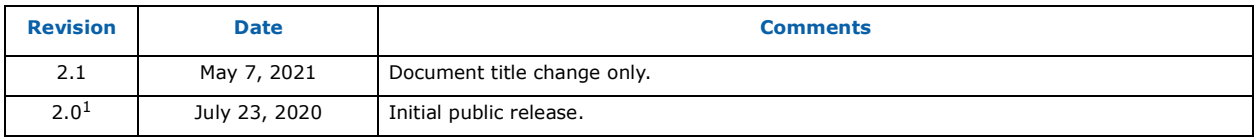

1. There are no previous publicly-available versions of this document.

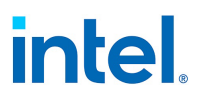

# **Contents**

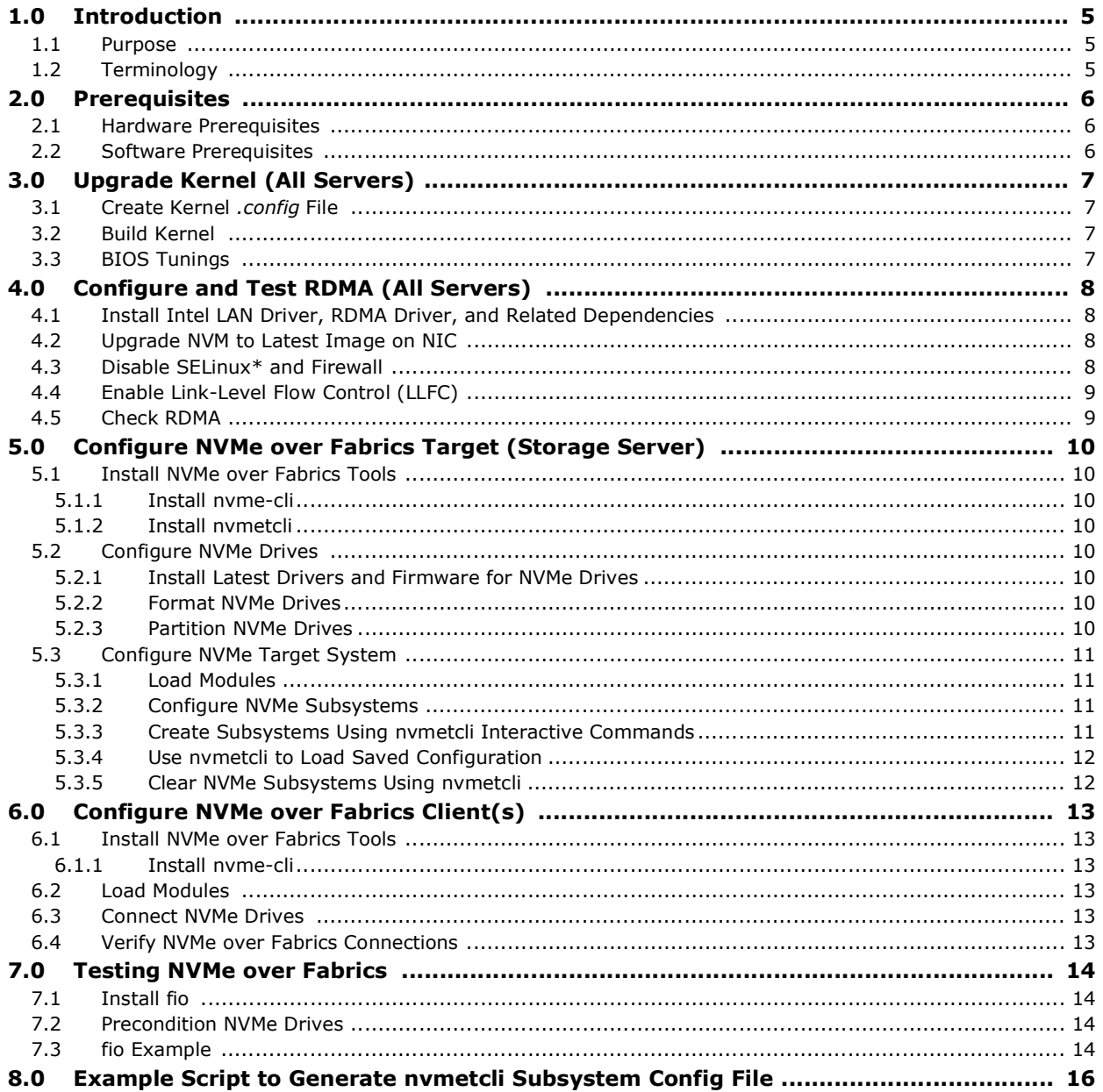

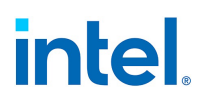

*NOTE: This page intentionally left blank.*

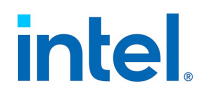

## <span id="page-4-0"></span>**1.0 Introduction**

NVM Express\* (NVMe\*) drives are high-speed, low-latency, solid-state drives (SSDs), that connect over the server Peripheral Component Interconnect Express\* (PCIe\*) bus.

The development of these high-performance drives has spurred new innovation in storage over networking protocols, which takes full advantage of the drive capabilities in data center and cloud environments.

NVMe over Fabrics provides networked storage at a latency level close to locally-mounted storage through a re-architected storage protocol that combines the use of low-latency/high-efficiency fabric technologies such as Remote Direct Memory Access (RDMA) or Fibre Channel (FC) with these high-speed NVMe drives.

Intel supports NVMe over Fabrics on two Intel® Ethernet product lines with RDMA technology:

- Intel<sup>®</sup> Ethernet 800 Series
- Intel<sup>®</sup> Ethernet Connection X722/Intel<sup>®</sup> Ethernet Network Adapter X722.

#### <span id="page-4-1"></span>**1.1 Purpose**

This document is a reference guide for configuring NVMe over Fabrics on Linux\* operating systems using Intel<sup>®</sup> Ethernet 800 Series or Intel® Ethernet Connection X722/Intel<sup>®</sup> Ethernet Network Adapter X722.

### <span id="page-4-2"></span>**1.2 Terminology**

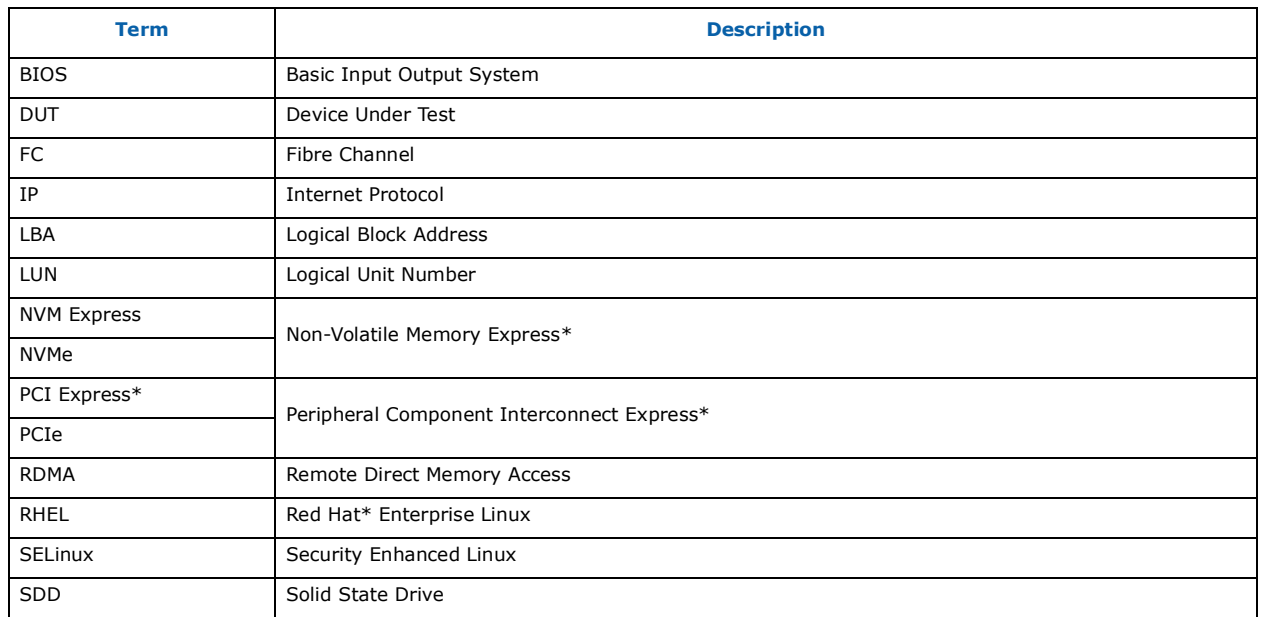

#### **Table 1. Terminology**

## <span id="page-5-0"></span>**2.0 Prerequisites**

#### <span id="page-5-1"></span>**2.1 Hardware Prerequisites**

#### **Target server platform:**

- Intel $^{\circledR}$  Xeon $^{\circledR}$  scalable processors
- Intel<sup>®</sup> Ethernet 800 Series or Intel® Ethernet Connection X722/Intel® Ethernet Network Adapter X722
- 40+ GB RAM
- 1+ PCIe Gen3 SSD with NVMe high performance controller interface

#### **Client server platform(s):**

- Intel $^{\circledR}$  Xeon $^{\circledR}$  scalable processors
- Intel<sup>®</sup> Ethernet 800 Series or Intel® Ethernet Connection X722/Intel<sup>®</sup> Ethernet Network Adapter X722
- 40+ GB RAM

#### <span id="page-5-2"></span>**2.2 Software Prerequisites**

- Red Hat Enterprise Linux (RHEL) 7.x or similar (guide was tested with RHEL 7.5)
- Latest stable kernel:<https://www.kernel.org> (recommend 4.18 or greater)
- **nvmetcli**: [f](ftp://ftp.infradead.org/pub/nvmetcli/)tp://ftp.infradead.org/pub/nvmetcli/
- **configshell\_fb** (required to setup **nvmetcli**):<https://github.com/openiscsi/configshell-fb/releases>
- **nvme-cli**: <https://github.com/linux-nvme/nvme-cli/releases>
- **fio**:<https://github.com/axboe/fio/releases>
- Latest driver/NVM upgrades for the network interface under test (either Intel® Ethernet 800 Series, or Intel<sup>®</sup> Ethernet Connection X722/Intel<sup>®</sup> Ethernet Network Adapter X722). Refer to the driver *README* files for driver-specific installation requirements and dependencies.

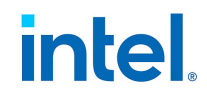

## <span id="page-6-0"></span>**3.0 Upgrade Kernel (All Servers)**

NVMe over Fabrics requires the systems to be on a recent stable kernel (4.18+ is recommended) from [kernel.org](https://www.kernel.org) for NVMe over Fabrics' latest patches/fixes.

#### <span id="page-6-1"></span>**3.1 Create Kernel** *.config* **File**

1. Ensure that the **ncurses-devel** and **openssl-devel** packages are installed:

```
yum install ncurses-devel
yum install openssl-devel
```
2. Make the config file based on current settings:

```
cd <path to kernel>
make olddefconfig
```
3. Change the config file either manually or through make **menuconfig** to ensure the following options are set in the *.config* file:

```
grep NVM .config
CONFIG_NVME_CORE=m
CONFIG_BLK_DEV_NVME=m
CONFIG_BLK_DEV_NVME_SCSI=y
CONFIG_NVME_FABRICS=m
CONFIG_NVME_RDMA=m
CONFIG_NVME_TARGET=m
CONFIG_NVME_TARGET_LOOP=m
CONFIG_NVME_TARGET_RDMA=m
# CONFIG NVM is not set CONFIG NVMEM=m
```
### <span id="page-6-2"></span>**3.2 Build Kernel**

1. Save the config file and build the OS:

```
make -j 8
make modules_install -j 8
make install -j 8
```
2. Reboot into the updated kernel.

#### <span id="page-6-3"></span>**3.3 BIOS Tunings**

For best performance with NVMe over Fabrics, the following BIOS settings are recommended (the exact names might change according to the platform make/model):

- Disable hyper-threading (logical processors)
- Disable power management:
	- Set the power profile to **Performance**, enable **Turbo**, and disable the **Cstates**.

## <span id="page-7-0"></span>**4.0 Configure and Test RDMA (All Servers)**

#### <span id="page-7-1"></span>**4.1 Install Intel LAN Driver, RDMA Driver, and Related Dependencies**

Download the latest Linux driver package from Intel for the Device Under Test (DUT) and follow the installation procedure outlined in the included RDMA *irdma README* file to install the LAN driver, dependencies, and RDMA driver.

#### **Notes:**

- Intel<sup>®</sup> Ethernet 800 Series supports both RoCEv2 and iWARP RDMA technologies. Refer to the *irdma README* file for instructions on how to select which technology on driver load.
- Intel<sup>®</sup> Ethernet Connection X722/Intel<sup>®</sup> Ethernet Network Adapter X722 supports only iWARP RDMA.

### <span id="page-7-2"></span>**4.2 Upgrade NVM to Latest Image on NIC**

Download the latest NVM upgrade package from Intel for the DUT and follow the included documentation to perform the upgrade.

### <span id="page-7-3"></span>**4.3 Disable SELinux\* and Firewall**

When running performance testing, disabling the firewall and Security-Enhanced Linux (SELinux) is recommended for highest performance.

1. Disable the firewall:

```
systemctl stop firewalld
systemctl mask firewalld
```
2. Disable SELinux by editing the following file and changing **enforcing** to **disabled**:

```
vi /etc/selinux/conf
# This file controls the state of SELinux on the system.
# SELINUX= can take one of these three values:
# enforcing - SELinux security policy is enforced.
# permissive - SELinux prints warnings instead of enforcing.
# disabled - No SELinux policy is loaded.
SELINUX=disabled
# SELINUXTYPE= can take one of three two values:
# targeted - Targeted processes are protected,
# minimum - Modification of targeted policy. Only selected processes are 
protected.
# mls - Multi Level Security protection.
SELINUXTYPE=targeted
```
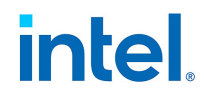

### <span id="page-8-0"></span>**4.4 Enable Link-Level Flow Control (LLFC)**

While not a strict requirement, it is recommended to enable LLFC for RDMA performance testing for best performance.

1. Enable flow control on the adapter using **ethtool -A** command:

ethtool -A <ethx> rx on tx on

2. Confirm the setting with the **ethtool -a** command:

ethtool -a <ethx>

You should see the following output:

```
Pause parameters for <ethx>:
Autonegotiate: off
RX: on
TX: on
```
**Note:** When connected to a switch, the switch port must also be configured to enable LLFC on both Rx and Tx per port. To enable link-level flow control on the switch, refer to your switch vendor's documentation. Depending on the switch vendor, the technology may be called pause, LLFC, or flow control.

#### <span id="page-8-1"></span>**4.5 Check RDMA**

1. Ensure that the RDMA interfaces listed on each server are shown when running the following command:

ibv\_devices

- 2. Use **rping** to check for RDMA connectivity between target interface and client interface:
	- a. Assign IPs to the RDMA interfaces on Target and Client.
	- b. On Target, run the following:
		- rping -sdVa <*targetIP*>
	- c. On Client run the following:

rping -cdVa <*targetIP*>

3. Press **Ctrl-C** to exit **rping**.

## <span id="page-9-0"></span>**5.0 Configure NVMe over Fabrics Target (Storage Server)**

#### <span id="page-9-1"></span>**5.1 Install NVMe over Fabrics Tools**

#### <span id="page-9-2"></span>**5.1.1 Install nvme-cli**

1. Download **nvme-cli** from:

<https://github.com/linux-nvme/nvme-cli/releases>

2. Install with the following command:

cd /<*path\_to\_nvme-cli*>/; python setup.py install

#### <span id="page-9-3"></span>**5.1.2 Install nvmetcli**

1. Download **configshell\_fb** (required to setup **nvmetcli**) from:

<https://github.com/open- iscsi/configshell-fb/releases>

2. Install with the following command:

cd /<*path\_to\_configshell-fb*>/; python setup.py install

3. Download **nvmetcli** from:

<ftp://ftp.infradead.org/pub/nvmetcli/>

4. Install with the following command:

cd /<*path\_to\_nvmetcli*>/; python setup.py install

#### <span id="page-9-4"></span>**5.2 Configure NVMe Drives**

#### <span id="page-9-5"></span>**5.2.1 Install Latest Drivers and Firmware for NVMe Drives**

Follow NVMe drive manufacturer instructions.

#### <span id="page-9-6"></span>**5.2.2 Format NVMe Drives**

Reformatting NVMe drives can be done using **nvme-cli**.

The following example code snippet formats all NVMe partitions on the server using **nvme-cli**:

```
for device in $(ls /dev/nvme*n*p*); do
   nvme format $device
done
```
#### <span id="page-9-7"></span>**5.2.3 Partition NVMe Drives**

Partition the NVMe drives into as many partitions as needed using **gdisk**. Refer to the **gdisk** documentation for more details.

The following example script partitions all NVMe drives on the server into a specified number of equal partitions. This removes all data on the drives.

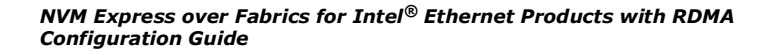

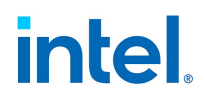

```
add_partitions_gdisk.sh
#!/bin/bash partitions=2
for device in $(ls /dev/nvme*n* | grep -v p); do
   inputString="" echo "$device"
   max sectorsize=$(echo -e "n\n"| gdisk $device |grep sector |grep -oP '(?<=34-).*?(?=,)')
   partNum=$((max_sectorsize/partitions))
   for (( i=1; i<= $partitions; i++))do
       partSize=$((partNum*i))
       echo $partSize
       inputString+="n\n\n\n$partSize\n\n"
   done
   inputString+="w\ny\n"
   printf $inputString | gdisk $device
done
```
### <span id="page-10-0"></span>**5.3 Configure NVMe Target System**

#### <span id="page-10-1"></span>**5.3.1 Load Modules**

Load these modules before setting up the subsystems:

modprobe nvme nvmet null\_blk nvmet\_rdma

#### <span id="page-10-2"></span>**5.3.2 Configure NVMe Subsystems**

**Note:** Refer to the **nvmetcli** documentation for the latest instructions.

There are two options for creating NVMe subsystems using **nvmetcli**:

- Use the **nvmetcli** interactive menu.
- Create the configuration file and use **nvmetcli** restore to load the file.

#### <span id="page-10-3"></span>**5.3.3 Create Subsystems Using nvmetcli Interactive Commands**

The following example provides commands that interactively configure an NVMe subsystem with a single Logical Unit Number (LUN), where 4420 is the default port number for NVMe over Fabrics, and 10.10.10.20 is the IP Address for the target Intel® Ethernet Connection X722 interface:

```
nvmetcli
/> cd subsystems
/subsystems> create nvme4n1p1
/subsystems> cd nvme4n1p1/namespaces
/subsystems/n...p1/namespaces> create nsid=1
/subsystems/n...p1/namespaces> cd 1
/subsystems/n.../namespaces/1> set device path=/dev/nvme4n1p1
Parameter path is now '/dev/nvme4n1p1'.
/subsystems/n.../namespaces/1> cd .././/
/subsystems/n...p1/namespaces> cd ../
/subsystems/nvme4n1p1> set attr allow_any_host=1
Parameter allow any host is now '1'.
/subsystems/nvme4n1p1> cd namespaces/1
/subsystems/n.../namespaces/1> enable
The Namespace has been enabled.
/subsystems/n.../namespaces/1> cd ../../../..
/> cd ports
/ports> create 1
/ports> cd 1
/ports/1> set addr adrfam=ipv4
```

```
Parameter adrfam is now 'ipv4'.
/ports/1> set addr trtype=rdma
Parameter trtype is now 'rdma'.
/ports/1> set addr trsvcid=4420
Parameter trsvcid is now '4420'.
/ports/1> set addr traddr=10.10.10.20
Parameter traddr is now '10.10.10.20.
/ports/1> cd subsystems
/ports/1/subsystems> create nvme4n1p1
```
To save the target configuration to a file:

```
/ports/1/subsystems> saveconfig manual-config.json
/ports/1/subsystems> exit
```
#### <span id="page-11-0"></span>**5.3.4 Use nvmetcli to Load Saved Configuration**

Create NVMe subsystems using **nvmetcli** restore [config file]:

nvmetcli restore savedconfig.json

**Note:** Refer to [Section](#page-15-0) 8.0 for sample script to generate a saved config file automatically.

#### <span id="page-11-1"></span>**5.3.5 Clear NVMe Subsystems Using nvmetcli**

To clear all NVMe subsystems:

nvmetcli clear

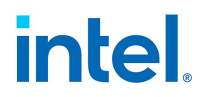

## <span id="page-12-0"></span>**6.0 Configure NVMe over Fabrics Client(s)**

#### <span id="page-12-1"></span>**6.1 Install NVMe over Fabrics Tools**

#### <span id="page-12-2"></span>**6.1.1 Install nvme-cli**

1. Download nvme-cli from:

<https://github.com/linux-nvme/nvme-cli/releases>

2. Install with the following command:

cd /<*path\_to\_nvme-cli*>/; python setup.py install

#### <span id="page-12-3"></span>**6.2 Load Modules**

Load these modules before setting up the subsystems:

modprobe configfs modprobe nvme modprobe nvme\_rdma

#### <span id="page-12-4"></span>**6.3 Connect NVMe Drives**

1. Discover NVMe drives available for connection:

nvme discover -t rdma -a <*targetIP*> -s 4420

2. Connect the client to the target and mount an NVMe drive on the client:

nvme connect -t rdma -s 4420 -a <*targetIP*> -n <*target\_disk\_nqn*>

For example:

nvme connect -t rdma -s 4420 -a 10.10.10.20 -n /dev/nvme2n1p1

#### <span id="page-12-5"></span>**6.4 Verify NVMe over Fabrics Connections**

To verify drives are mounted, run the following commands:

```
nvme list
lsblk
```
**Note:** By default, regardless of the name or NQN of the subsystem on the target, the client-mounted subsystems are be named */dev/nvme[#]n1;* where *[#]* is a number starting at 0 (or the lowest available if other NVMe drives are on the system) and incrementing as more NVMe drives are added/mounted.

## <span id="page-13-0"></span>**7.0 Testing NVMe over Fabrics**

Because NVMe over Fabrics is a block-based storage protocol, a standard block storage benchmark such as **fio** can be used to test performance.

## <span id="page-13-1"></span>**7.1 Install fio**

1. Download **fio**:

<https://github.com/axboe/fio/releases>

2. Install with the following command:

cd /<path to fio>/;./configure; make; make install

### <span id="page-13-2"></span>**7.2 Precondition NVMe Drives**

If performance testing on NAND-based NVMe drives, preconditioning the drives must be completed. If performance testing on Intel<sup>®</sup> Optane™ media-based NVMe drives, no preconditioning is required.

For the best performance results, when using NAND-based NVMe drives, precondition the drives first using the **fio** tool.

To precondition the drives, fill up the entire span of the drive with sequential writes twice to ensure each of the Logical Block Addresses (LBAs) is written to.

**Note:** To benchmark 4 KB random writes, precondition the drives with 4 KB random writes instead of 1 MB sequential writes.

The following example **fio** command preconditions an NVMe drive (Sequential Writes: 1 MB Write, 32 IO depth, 1200 seconds for a 800 GB NVMe drive):

fio –-filename=/dev/nvme0n1 –-numjobs=1 –-rw=write –-iodepth=32 -–bs=1M –runtime=1200

### <span id="page-13-3"></span>**7.3 fio Example**

**Note:** For the latest instructions, refer to the **fio** documentation included in the version being used.

Following is an example **fio** test (tests 4 KB read, 16 IO depth, 120 seconds, 4subsystems):

#### **Run on the client:**

fio fio.conf

#### **Where** *fio.conf* **contains:**

```
[global]
ioengine=libaio
rw=randread
iodepth=16
h = 4Krwmixread=100
direct=1
time_based=1
runtime=120s
norandommap=1
numjobs=1
[filename1]
filename=/dev/nvme0n1
```
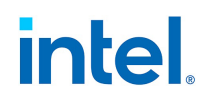

[filename2] filename=/dev/nvme1n1 [filename3] filename=/dev/nvme2n1 [filename4] filename=/dev/nvme3n1

### <span id="page-15-0"></span>**8.0 Example Script to Generate nvmetcli Subsystem Config File**

#### **Note:** This script is provided as example only. Modify the script as needed to fit the environment.

```
gen target config kernel doc.sh
#This script creates nvmetcli configuration file that uses all nvme partitions in 
/dev/nvme*n*p* for target subsystem creation.
#Note: be sure to change $ip to match your RDMA interface IP
#On NVMe target, after running this script, use 'nvmetcli restore
<filen>' to create nvme subsystems
#file name for config file.
filen="nvme-target-setup-auto"
#RDMA target interface IP
ip="10.10.10.20"
#get all NVMe drive partition paths
nvmePartitions=( $(ls /dev/nvme*n*p* | cut -d'/' -f3) )
#get last partition path in the list
lastnvmePartition=${nvmePartitions[$(( ${#nvmePartitions[*]} - 1
))]}
#create config file
cat > $filen << EOF
{
   "hosts": [],
   "ports": [
      {
      "addr": {
         "adrfam": "ipv4",
      "traddr": "$ip",
      "treq": "not specified",
      "trsvcid": "4420",
      "trtype": "rdma"
      },
   "portid": 1,
   "referrals": [],
   "subsystems": [
EOF
for dev in "${nvmePartitions[@]}"; do
if [[ $dev == "$lastnvmePartition" ]]; then
cat >> $filen << EOF
   "${dev}"
EOF
else
cat >> $filen << EOF
  "${dev}",
EOF
f_idone
```
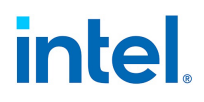

```
cat >> $filen << EOF
          ]
       }
   ],
   "subsystems: [
EOF
i=1for dev in "${nvmePartitions[@]}"; do
cat >> $filen << EOF
   {
       "allowed_hosts": [],
       "attr": \overline{\{}"allow_any_host": "1"
       },
       "namespaces": [
       {
          "device": {
             "nguid": "00000000-0000-0000-0000-000000000000",
             "path": "/dev/$dev"
          },
       "enable": 1,
       "nsid": 1
       }
   ],
   "nqn": "$dev"
EOF
if [[ $dev == "$lastnvmePartition" ]]; then
cat >> $filen << EOF
  }
EOF
else
cat >> $filen << EOF
 },
EOF
fi
done
cat >> $filen << EOF
\overline{\phantom{a}}}
EOF
```
## **LEGAL**

No license (express or implied, by estoppel or otherwise) to any intellectual property rights is granted by this document.

This document (and any related software) is Intel copyrighted material, and your use is governed by the express license under which it is provided to you. Unless the license provides otherwise, you may not use, modify, copy, publish, distribute, disclose or transmit this document (and related materials) without Intel's prior written permission. This document (and related materials) is provided as is, with no express or implied warranties, other than those that are expressly stated in the license.

Intel disclaims all express and implied warranties, including without limitation, the implied warranties of merchantability, fitness for a particular purpose, and non-infringement, as well as any warranty arising from course of performance, course of dealing, or usage in trade.

This document contains information on products, services and/or processes in development. All information provided here is subject to change without notice. Contact your Intel representative to obtain the latest forecast, schedule, specifications and roadmaps.

The products and services described may contain defects or errors which may cause deviations from published specifications.

Copies of documents which have an order number and are referenced in this document may be obtained by calling 1-800-548-4725 or by visiting [www.intel.com/design/literature.htm.](www.intel.com/design/literature.htm)

Intel and the Intel logo are trademarks of Intel Corporation in the U.S. and/or other countries.

\* Other names and brands may be claimed as the property of others.

© 2020-2021 Intel Corporation.